# 音楽/静止画/動画

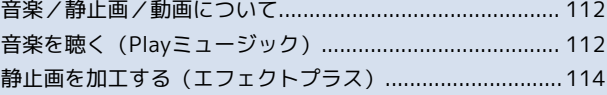

## <span id="page-1-0"></span>音楽/静止画/動画について

### 使用できるアプリケーション

本機で使用できるアプリケーションは次のとおりです。

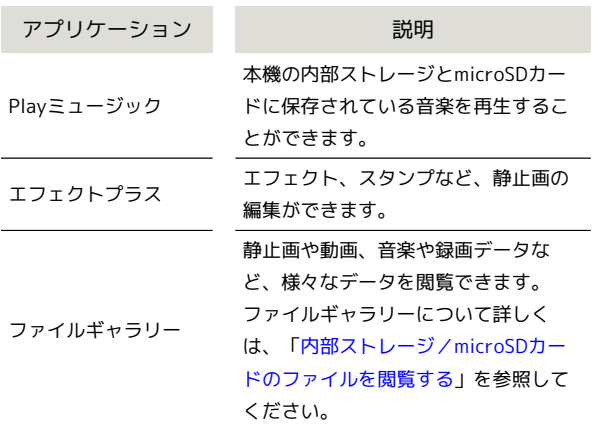

<span id="page-1-1"></span>音楽を聴く(Playミュージック)

#### 音楽を再生する

再生できるファイル形式は、AAC、3GPP、MPEG-4、MP3、MIDI、 OGG、WAVです。

T

ホーム画面で ※※ (シンプル) ● ■ (アプリー覧) ● ● (Playミュージック)

ライブラリ画面が表示されます。

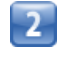

画面を左右にフリックしてカテゴリ(「アルバム」など)を選択

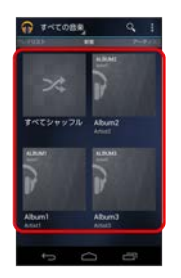

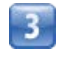

項目をタップ 再生する曲をタップ

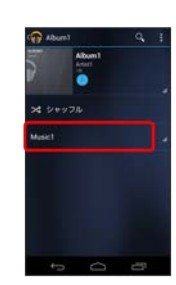

曲が再生されます。

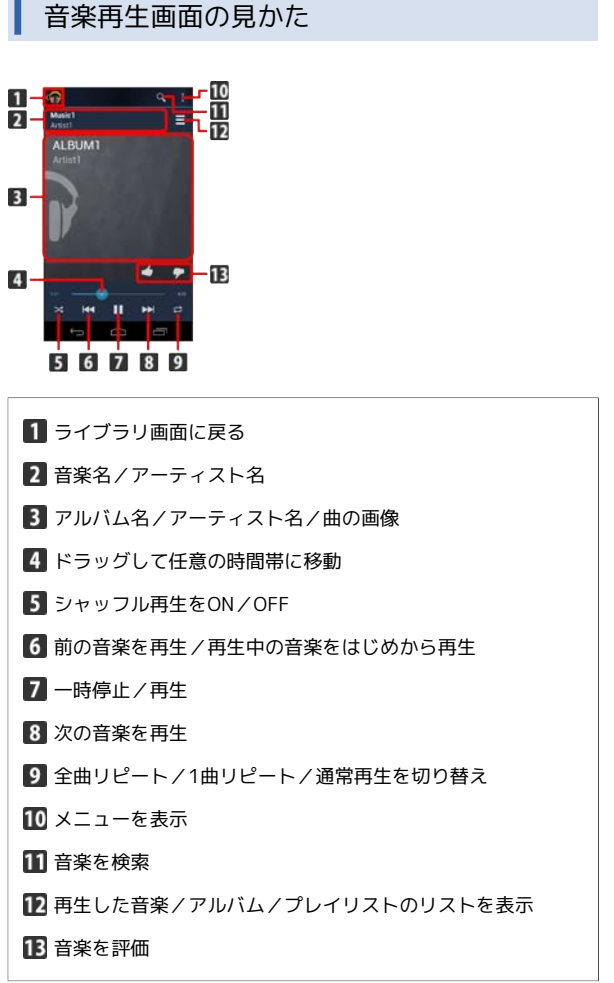

### プレイリストを作成する

## -1

ı

ホーム画面で ※※ (シンプル) ● ※ (アプリー覧) ● ● (Playミュージック)

ライブラリ画面が表示されます。

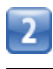

画面を左右にフリックして「プレイリスト」を選択 ● ■● 新 しいプレイリスト

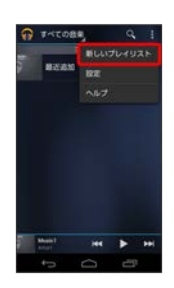

 $\overline{3}$ 

プレイリスト名を入力 ● OK

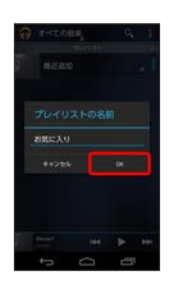

プレイリストが作成されます。

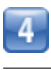

左右にフリックしてカテゴリを表示 ● プレイリストに追加する音 楽をロングタッチ ● プレイリストに追加

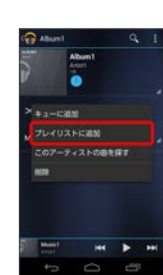

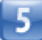

音楽を追加するプレイリストを選択

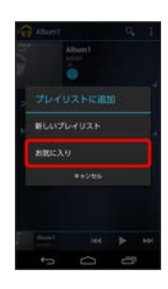

プレイリストに音楽が追加されます。

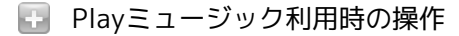

プレイリストを再生する

ライブラリ画面で左右にフリックして「プレイリスト」を選択 ● プレイリストをタップ ● 音楽をタップ

■■ タップした音楽からプレイリストが再生されます。

#### プレイリストを削除する

ライブラリ画面で左右にフリックして「プレイリスト」を選択  $\bigcirc$  プレイリストをロングタッチ  $\bigcirc$  削除  $\bigcirc$  OK

ライブラリ画面から音楽再生画面を表示する

再生中の音楽や、前回再生した音楽の音楽再生画面を表示できま す。

ライブラリ画面で、画面下部に表示される曲名/アーティスト名 をタップ

<span id="page-3-0"></span>静止画を加工する(エフェクトプラ ス)

静止画を加工する

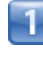

ホーム画面で ※※ (シンプル) ● ※ (アプリー覧) ● ※ (エフェクトプラス)

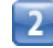

● ● 編集する静止画をタップ

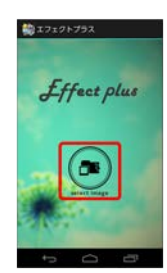

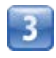

画面下部のアイコンで静止画を加工

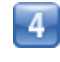

加工が終わったら △ ● ● OK

加工された静止画が、内部ストレージに別ファイルとして保存さ れます。